## Getting Started - MK545

- 1 Turn on your MK545 keyboard and mouse.
- To connect the MK545 mouse and keyboard, plug the provided Unifying receiver into a USB port on your computer.

**Product** Overview

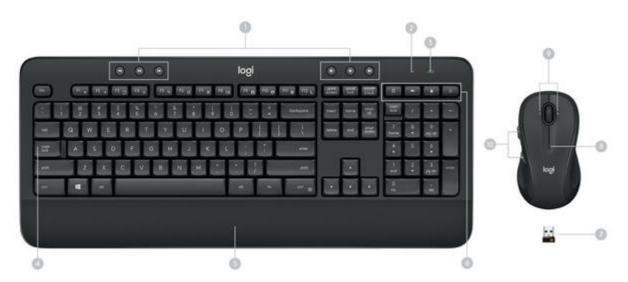

- 1. Media hotkeys
- 2. Battery indicator light
- 3. On/Off
- 5. Palm rest

- 6. Shortcut keys
- 7. USB receiver
- 8. Battery indicator light
- 4. Caps Lock indicator light 9. Side-to-side scrolling (requires Logitech software)
  - 10. Back / forward buttons (Internet navigation)

Keyboard **Features** 

## **Hotkeys**

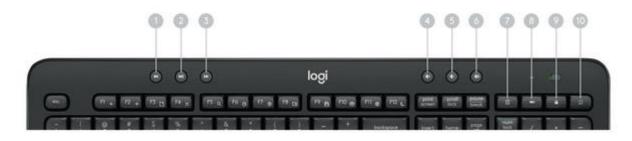

- 1. Backward
- 4. Mute 5. Volume down
- 7. Calculator 8. Battery check

- 2. Play/Pause 3. Forward
- 6. Volume up
- 9. Lock PC
- 10. Home Internet Browser

Function key shortcuts

To access the functions below, first press and hold the FN key, then press the F-key you want to use:

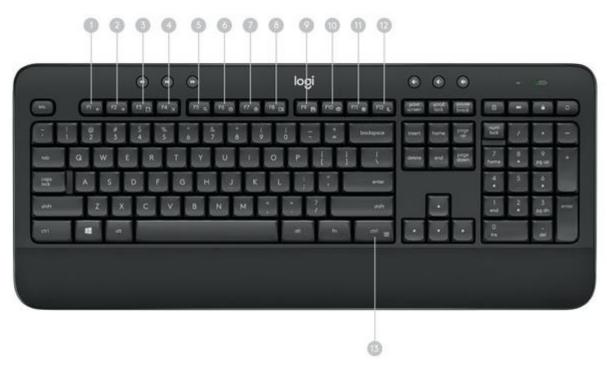

- 1. Internet back
- 2. Internet forward
- 3. Internet new tab (Ctrl+T)
- 4. Close window (Alt+F4)
- 5. Windows Search
- 6. Zoom in
- 7. Zoom out
- 8. Show desktop
- 9. Save (Ctrl+S)
- 10. Print (Ctrl+P)
- 11. Windows Settings
- 12. PC standby
- 13. Contextual menu (right-click)

You can reprogram some of the F-keys shortcuts and hotkeys using the Logitech® Options software available download from www.logitech.com/options. for below or TIP: In the software settings, you can invert the FN mode if you prefer to access the enhanced functions without having press the FN to key.

<u>Tilt</u> legs

Choose from three tilt positions based on your typing preference. Sturdy legs adjust from flat to 4 or 8-degrees and hold firmly in place while you type.

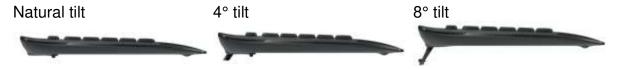

**LED** indicators

LED lights remind you when the battery needs to be changed or Caps Lock is engaged. You can also check your keyboard battery status at any time by pressing the Battery Check key below the LED light. When the battery level is good, the LED will glow green. When it is

critical, the LED will glow red.

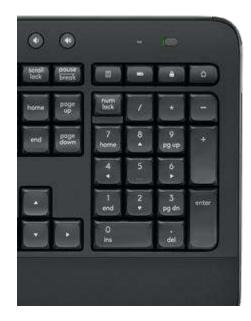

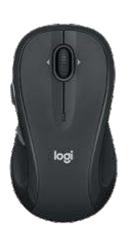

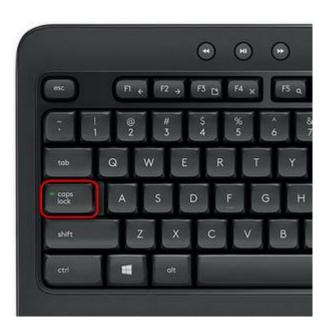